#### Emergency Mobile Update

**RHODE ISLAND COLLEGE**

# **MyRIC Portal**: Emergency Mobile Update

Last Update: November 10, 2014

**Please call USS Help Desk 456-8803 for assistance**. The information

contained herein is intended to be used solely by Rhode Island College and its employees.

**Copyright 2014 All Rights Reserved Rhode Island College Page 1 of 3 and 2016 7 and 2016 7 and 2016 7 and 2016** 

#### Emergency Mobile Update

1. Connect to MyRIC. From the RIC homepage, click on the MyRIC Online Services link.

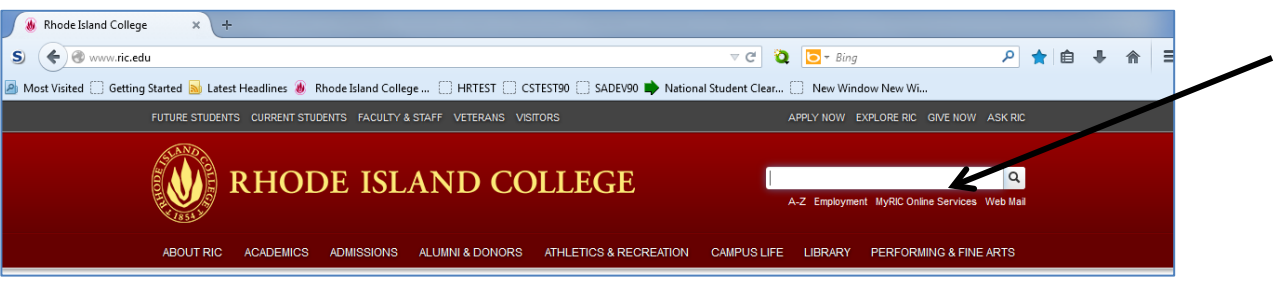

- 2. Enter your user ID and password
- 3. If you are a student, click on the Mobile Number for RICAlert link found under Student Center on the top left hand column

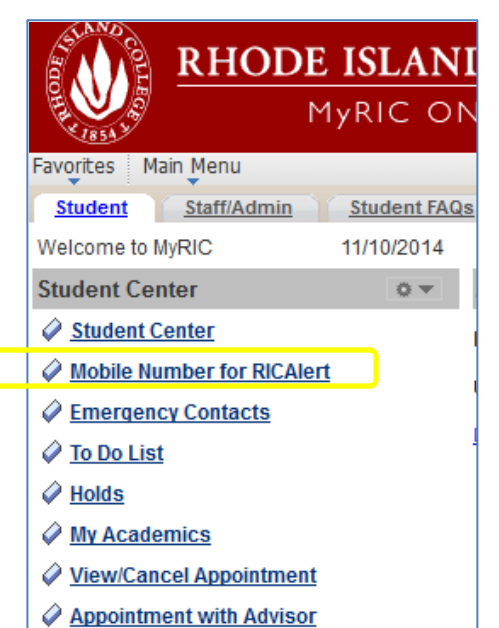

4. If you are a faculty member and/or staff member, click on the Staff/Admin tab, then click on the Mobile Number for RICAlert link found under HR Payroll on the top left hand column

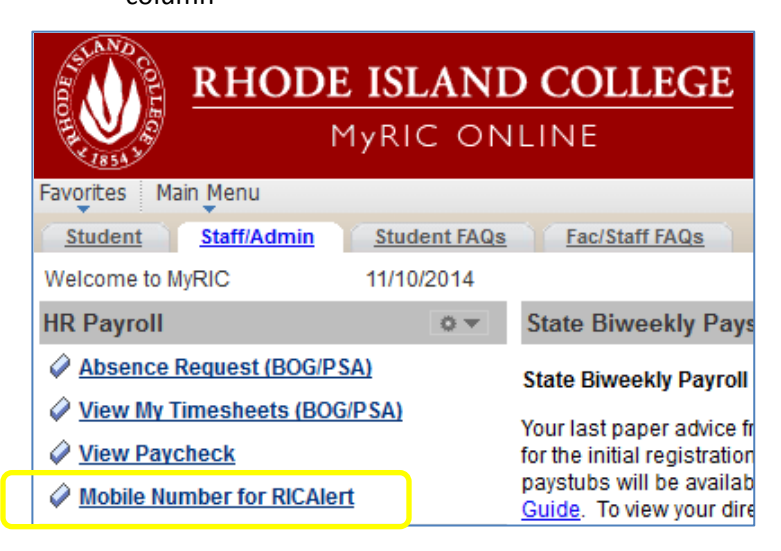

## Emergency Mobile Update

5. Click the Add a Phone Number button

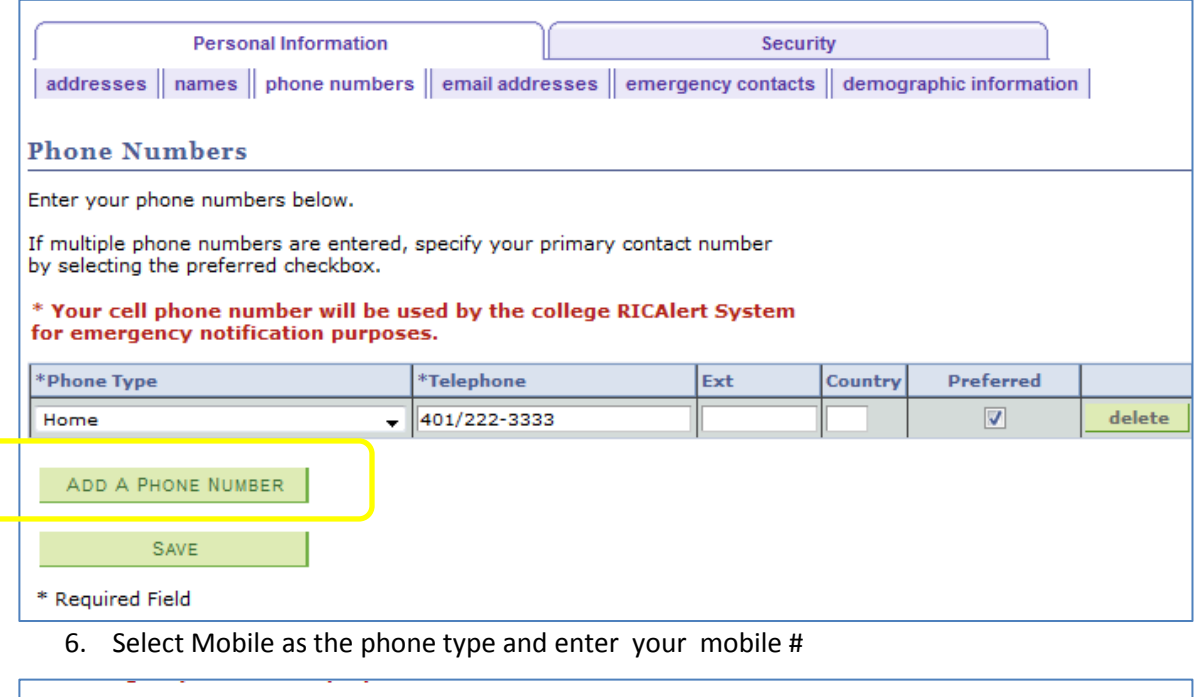

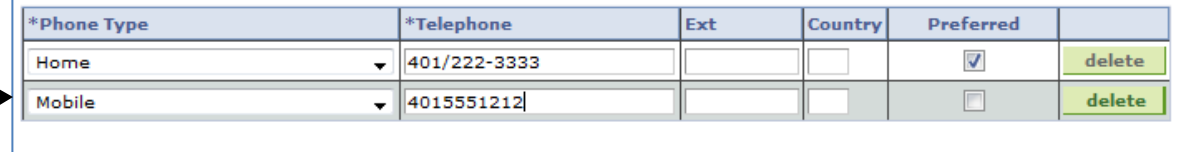

ADD A PHONE NUMBER SAVE

∍

- 7. Click the Save button
- 8. You will see a confirmation, click OK

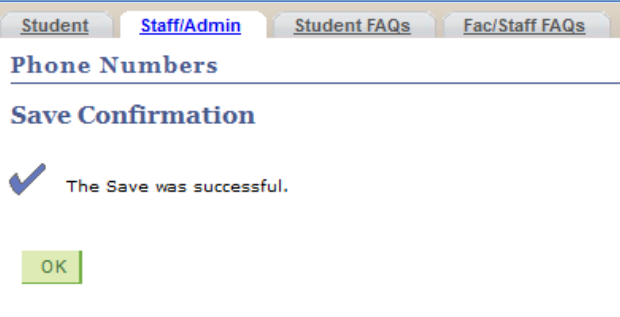

### 9. Your mobile # will be used for RICAlert

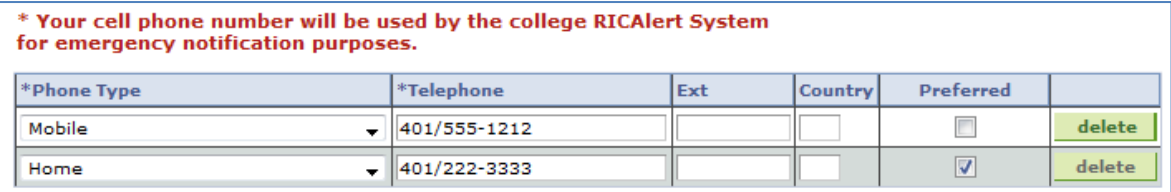